# Who do I contact to get a passphrase manually reset?

Passwords

Resetting a passphrase on campus depends upon the system. See below for a table with contact information.

If your CatID is just expired then all you have to do is sign in to MyUNIverse and you will be prompted to reset it yo

If your wireless stops working it is likely your workstation passphrase expired and needs to be reset (in MyUNIvers CatID Passphrase) then subsequently entered on your wireless device.

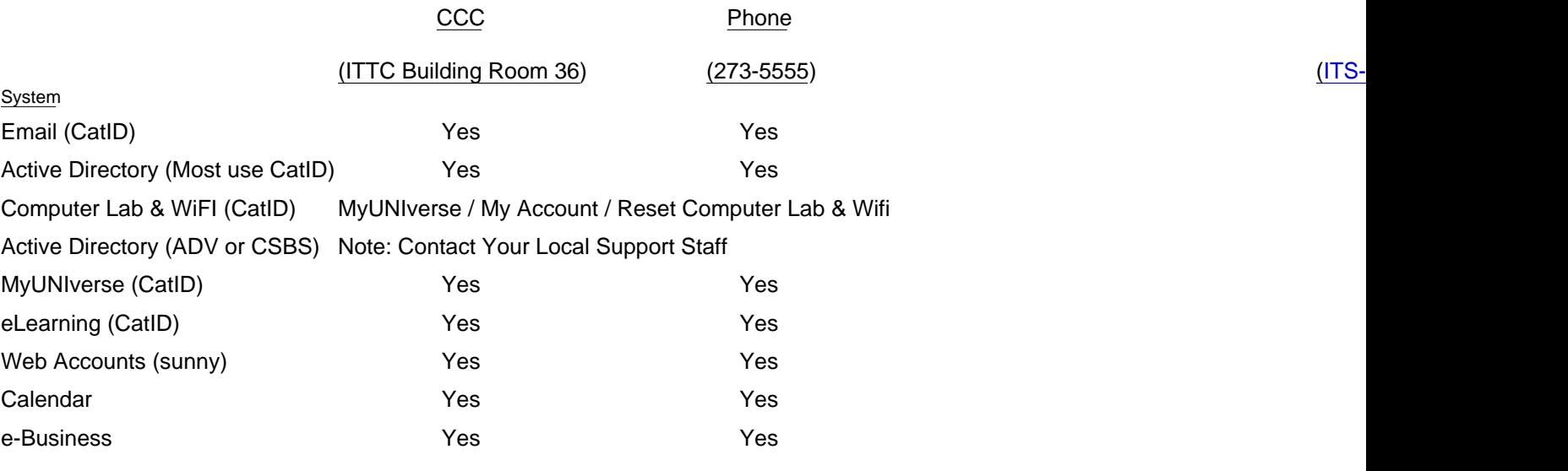

For resets at the Computer Consulting Center (CCC) please bring your photo ID.

## Common CatID Login Errors & What To Do

#### Pwd\_exp\_auth

This error occurs when you login to either WebAccess or Webmail with an expired CatID passpoont as teep trying email, you must login to MyUNIversewith the expired passphrase and you will be prompted to choose a new one.

### ERROR: auth\_fail\_exception

This error occurs when you login to either WebAccess or Webmail with an incorrect passphrase. Check to make su ?caps lock? is not on. You can also check the spelling of your passphrase keeping in mind that passphrases are c sensitive.

#### Login Failure

This error occurs when you login to MyUNIverse with an incorrect passphrase. Check to make sure that ? caps lock on. You can also check the spelling of your passphrase keeping in mind that passphrases are case sensitive.

Source URL: [http://www.uni.edu/its/support/article/7](http://www.uni.edu/its/support/article/704)04

Links:

[1] mailto:ITS-Consult@uni.edu